# Hunting Certificates & Servers @erbbysam

#### DEFCON 27 PACKET HACKING VILLAGE

#### whoami

@erbbysam

Software Engineer

DC23, DC24 black badge (Badge Challenge, Co9)

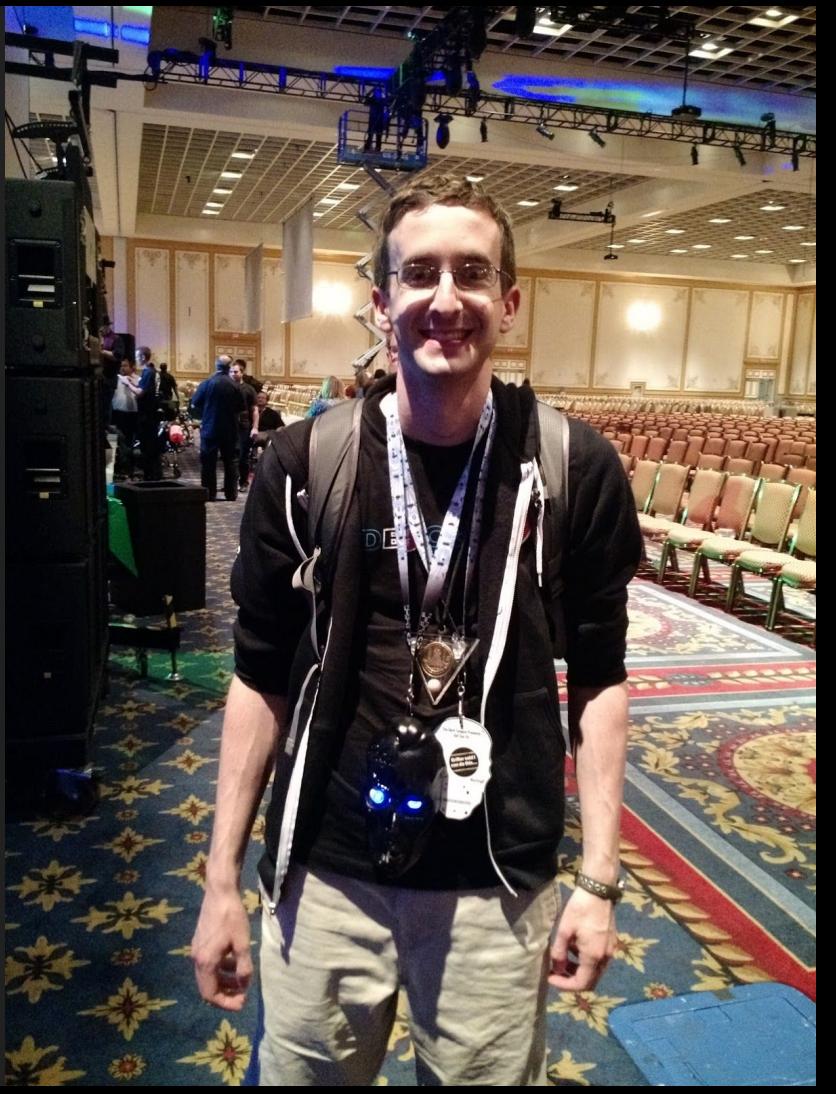

The opinions expressed here are my own.

Nothing presented here gives you permission to exploit any host online. Always seek explicit permission.

# Part 1 -- Scanning The Internet

## Monitoring the Internet… for Black Badges

We noticed @1o57 would use the same TLDs in the DEFCON badge challenge between years…

Before (and after) DEFCON 24, we created monitoring for .codes and a few other TLDs for changes. We searched for:

- Common strings we know @1o57 uses
- Domains hosted on certain hosting providers
- Relevant whois records

#### Monitoring the Internet… for Black Badges

Our scanners worked!

<https://gray.codes/>

# Monitoring the Internet... for Black Badges

Our scanners worked…... <https://gray.codes/>

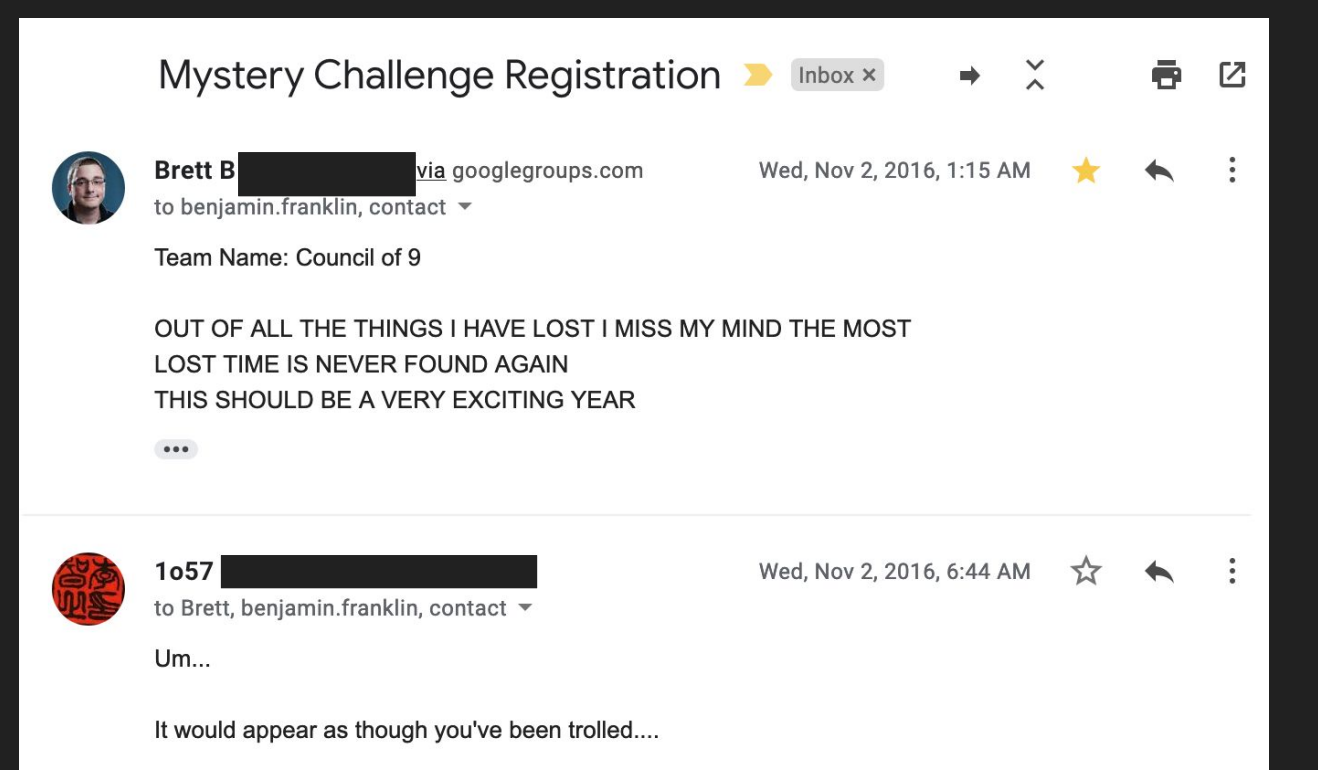

## Monitoring the Internet… for Black Badges

Our scanners worked…...…...…... <https://gray.codes/>

 $\checkmark$ 

#### (we were all trolled)

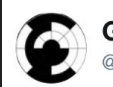

**Gray Codes** @Grav Codes

Follow

Congratulations to first four #mC teams: 1: Council of Nine (first to complete) 2: Vault Dwellers

- 3: Team Anti-Grifter
- 4: Psychoholics

7:53 AM - 4 Jan 2017

[https://twitter.com/Gray\\_Codes/status/816673994858524672](https://twitter.com/Gray_Codes/status/816673994858524672)

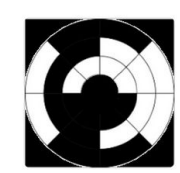

#### Gray Codes sent you a Direct Message.

Have you heard of Man Eating Chicken scam?

### Monitoring the Internet...

For more than Black Badges?

This was my first experience monitoring & searching the public internet. This made me wonder what else could be found online...

## TLS Certificates

● TLS Certificates contain hostnames!

#### Before I talk about scanning the internet for certificates, let's talk about TLS.

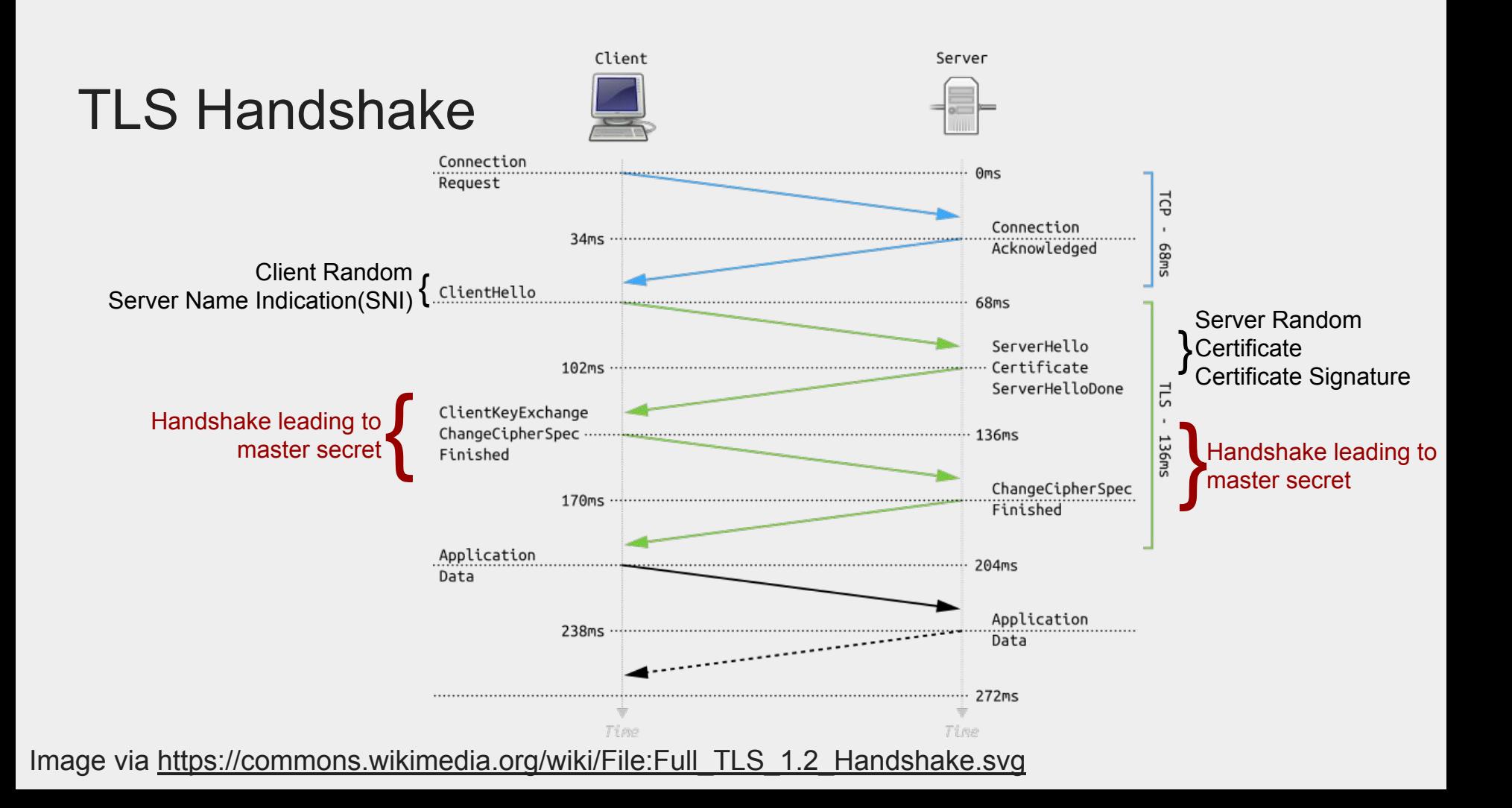

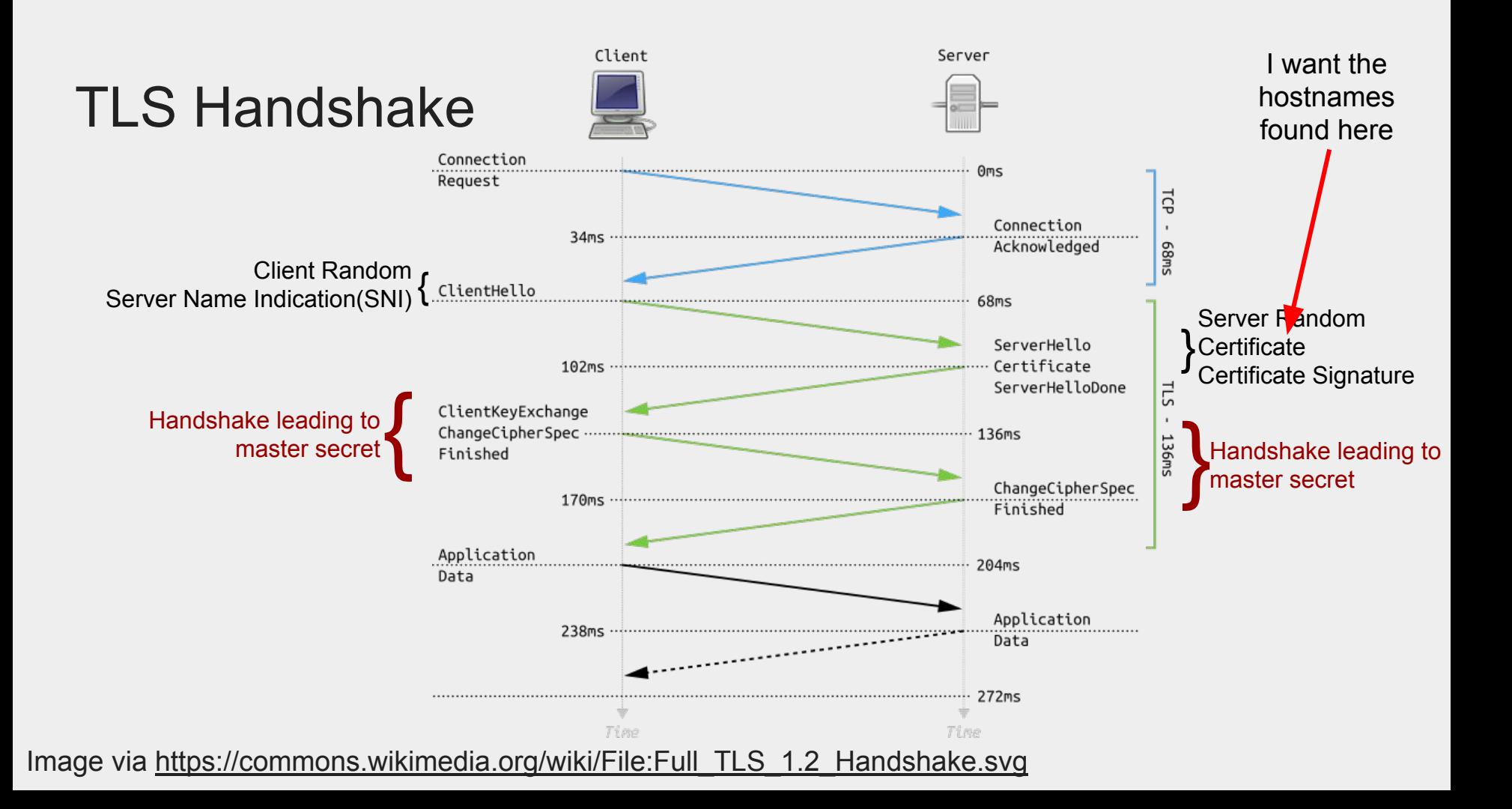

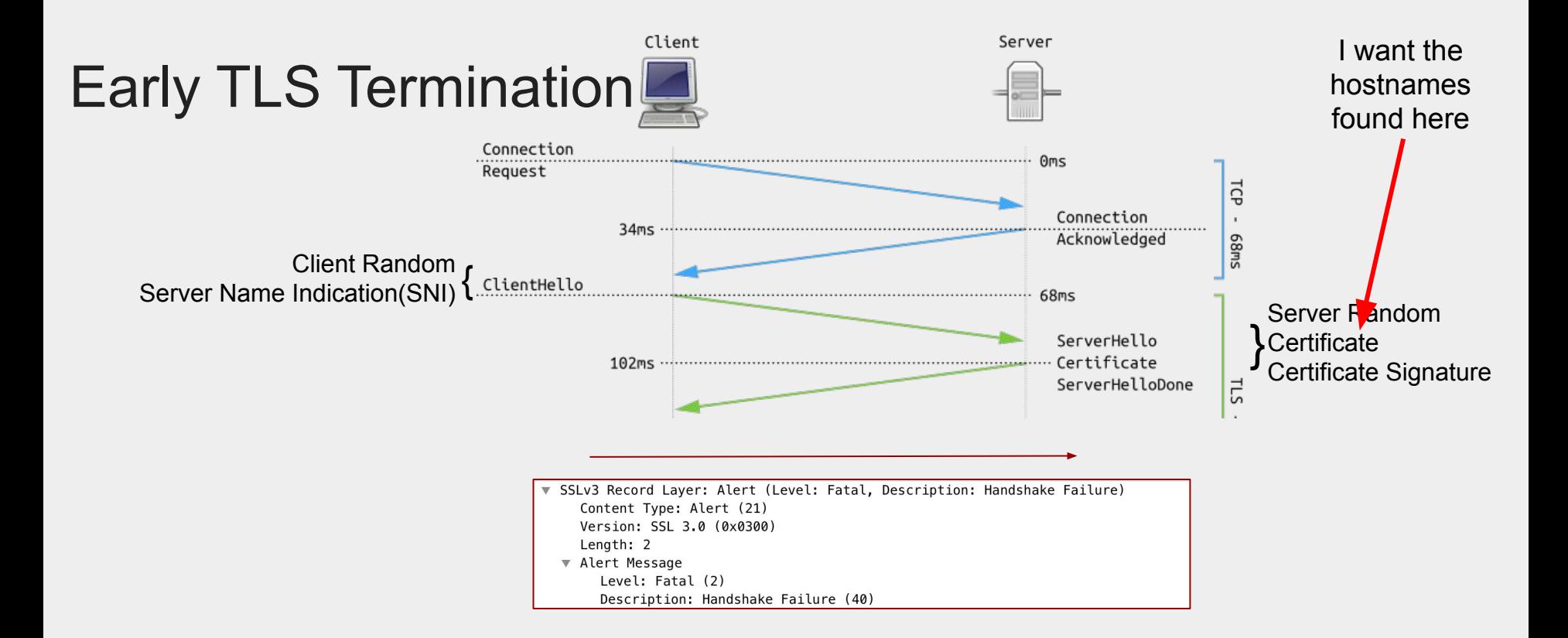

Time Time Image via [https://commons.wikimedia.org/wiki/File:Full\\_TLS\\_1.2\\_Handshake.svg](https://commons.wikimedia.org/wiki/File:Full_TLS_1.2_Handshake.svg)

### X509 Certificate SAN Example (google.com)

X509v3 extensions:

X509v3 Extended Key Usage:

TLS Web Server Authentication

X509v3 Subject Alternative Name:

 DNS:\*.google.com, DNS:\*.android.com, DNS:\*.appengine.google.com, DNS:\*.cloud.google.com, DNS:\*.crowdsource.google.com, DNS:\*.g.co, DNS:\*.gcp.gvt2.com, DNS:\*.gcpcdn.gvt1.com, DNS:\*.ggpht.cn, DNS:\*.google-analytics.com, DNS:\*.google.ca, DNS:\*.google.cl, DNS:\*.google.co.in, DNS:\*.google.co.jp, DNS:\*.google.co.uk, DNS:\*.google.com.ar, DNS:\*.google.com.au, DNS:\*.google.com.br, DNS:\*.google.com.co, DNS:\*.google.com.mx, DNS:\*.google.com.tr, DNS:\*.google.com.vn, DNS:\*.google.de, DNS:\*.google.es, DNS:\*.google.fr, DNS:\*.google.hu, DNS:\*.google.it, DNS:\*.google.nl, DNS:\*.google.pl, DNS:\*.google.pt, DNS:\*.googleadapis.com, DNS:\*.googleapis.cn, DNS:\*.googlecnapps.cn, DNS:\*.googlecommerce.com, DNS:\*.googlevideo.com, DNS:\*.gstatic.cn, DNS:\*.gstatic.com, DNS:\*.gstaticcnapps.cn, DNS:\*.gvt1.com, DNS:\*.gvt2.com, DNS:\*.metric.gstatic.com, DNS:\*.urchin.com, DNS:\*.url.google.com, DNS:\*.youtube-nocookie.com, DNS:\*.youtube.com, DNS:\*.youtubeeducation.com, DNS:\*.youtubekids.com, DNS:\*.yt.be, DNS:\*.ytimg.com, DNS:android.clients.google.com, DNS:android.com, DNS:developer.android.google.cn, DNS:developers.android.google.cn, DNS:g.co, DNS:ggpht.cn, DNS:goo.gl, DNS:google-analytics.com, DNS:google.com, DNS:googlecnapps.cn, DNS:googlecommerce.com, DNS:source.android.google.cn, DNS:urchin.com, DNS:www.goo.gl, DNS:youtu.be, DNS:youtube.com, DNS:youtubeeducation.com, DNS:youtubekids.com, DNS:yt.be

# TLS Scanning the Internet

For each ipv4 host:

- Masscan port 443 --<https://github.com/robertdavidgraham/masscan>
- Send a TLS Client Hello, disconnect after the Server Certificate is observed

Used golang, modified the golang TLS stack to terminate at the correct time & return a parsed x509 structure.

```
pseudocode.sh:
./masscan -p443 0.0.0.0/0 -oL masscan output --excludefile exclude.conf
./golang scanner masscan output > scanning results
```
## Am I finding every host on port 443?

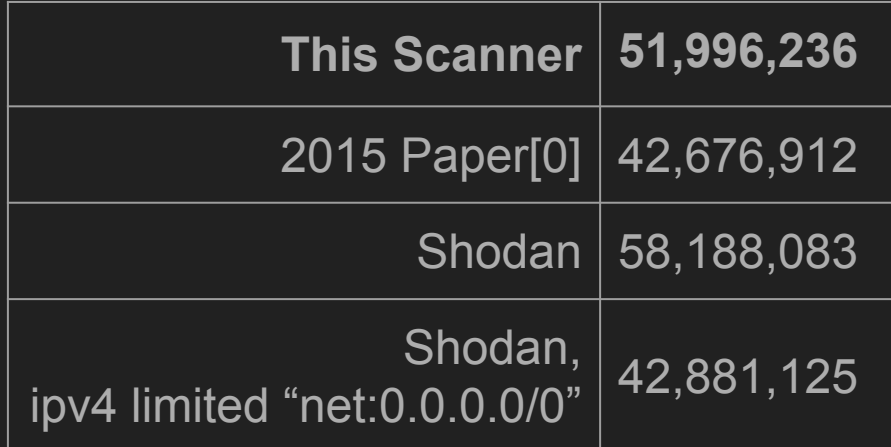

[0] TLS in the wild: an Internet-wide analysis of TLS-based protocols for electronic communication Ralph Holz, Johanna Amann, Olivier Mehani, Matthias Wachs, Mohamed Ali Kaafar <https://arxiv.org/pdf/1511.00341.pdf>

# Am I finding every certificate?

#### **SNI**

Servers can use the Server Name Indication (SNI) in the TLS Client Hello to differentiate clients, returning different certificates.

Commonly used by CDN's. Will not be found here.

#### x509 Formatting Issues

Golang's x509 parser can be "too strict" when parsing malformed certificates.

This is best described here:

[https://sslmate.com/blog/post/how\\_certspotter\\_parses\\_255\\_million\\_certificates](https://sslmate.com/blog/post/how_certspotter_parses_255_million_certificates)

# Who else is terminating TLS early?

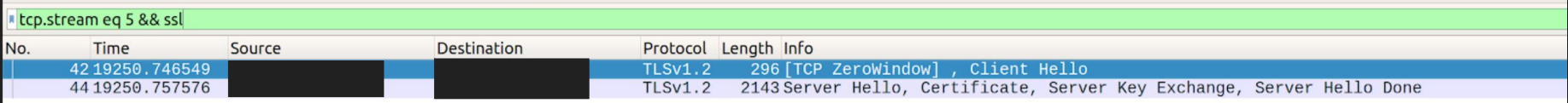

I ran a TLS server and captured traffic for a few days...

3 clients terminated after the Server Hello:

- Server hosted at hosteurope.de
- Albert-Ludwigs-Universität Freiburg, Germany
- RWTH Aachen University, Germany

This could just be due to the self-signed certificate used during testing. However, no "Certificate Unknown" TLS alert was observed!

Additionally, no SNI was sent.

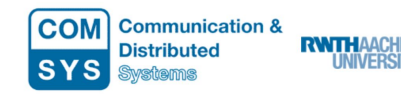

#### Why am I receiving connection attempts from this machine?

These connections are part of an Internet-wide research study being conducted by computer scientists at RWTH Aachen University. The research involves making benign connection attempts to every public IP address. By measuring the entire public address space, we are able to analyze global patterns and trends in protocol deployment and security.

As part of this study, every public IP address receives a handful of packets per day on a selection of common ports. These consist of regular UDP probes and TCP connection attempts followed by RFC-compliant protocol handshakes with responsive hosts. We never attempt to exploit security problems, guess passwords, or change device configuration. We only receive data that is publicly visible to anyone who connects to a particular address and port.

#### Why are you collecting this data?

The data collected through these connections helps computer scientists study the deployment and configuration of network protocols and security technologies. For example, we use it to help web browser makers and other software developers understand the impact of proposed protocol changes and security improvements. In some cases, we are able to detect vulnerable systems and report the problems to the system operators.

#### Can I request that my server be excluded?

To have your host or network excluded from future scans conducted by RWTH Aachen University, please contact researchscan@comsys.rwth-aachen.de with your IP address or CIDR block. Alternatively, you can configure your firewall to drop traffic from the subnet we use for scanning: 137.226.113.0/26.

# Part 2 -- Searching DNS Data

## How to search large DNS datasets

This started as a problem I had. Rapid7 datasets were 10GB of unsorted, **compressed** DNS data.

ubuntu@client:~\$ time gunzip -c fdns a.json.gz | grep "erbbysam.com" {"timestamp":"1535127239","name":"blog.erbbysam.com","type":"a","value":"54.190.33.125"} {"timestamp":"1535133613","name":"erbbysam.com","type":"a","value":"104.154.120.133"} {"timestamp":"1535155246","name":"www.erbbysam.com","type":"cname","value":"erbbysam.com"} real  $11m31.393s$ 12m29.212s user  $1m37.672s$ sys

This obviously took a long time to search.

## How to search large DNS datasets (continued)

I took advantage of the DNS tree structure to sort the data: com com.erbbysam com.erbbysam.blog

To make this a bit more generic/scriptable, I reversed the DNS name, then sorted: moc.masybbre.golb,521.33.091.4 moc.masybbre,331.021.451.40 moc.masybbre.www,moc.masybbre

With this sorted data, I could now binary search to quickly find the records I wanted.

# How to search large DNS datasets (continued)

I put this online using a golang webserver:

```
ubuntu@client:~$ curl 'https://dns.bufferover.run/dns?q=erbbysam.com'
                                 "Meta" {
                                     "Runtime": "0.000361 seconds",
                                     "Errors": [
                                         "rdns error: failed to find exact match via binary search"
                                     1,
                                     "FileNames": [
                                         "2019-01-25-1548417890-fdns a.json.gz",
                                         "2019-01-30-1548868121-rdns.json.gz"
                                     Τ,
                                     "TOS": "The source of this data is Rapid7 Labs. Please review the Terms of Service: ht
                             tps://opendata.rapid7.com/about/"
                                 λ,
                                 "FDNS A": [
                                     "104.154.120.133, erbbysam.com",
                                     "54.190.33.125, blog.erbbysam.com",
                                     "erbbysam.com,www.erbbysam.com"
                                 Τ,
                                 "RDNS": null
https://blog.erbbysam.com/index.php/2019/02/09/dnsgrep/
```
<https://github.com/erbbysam/DNSGrep>

#### https://dns.bufferover.run/dns?q=

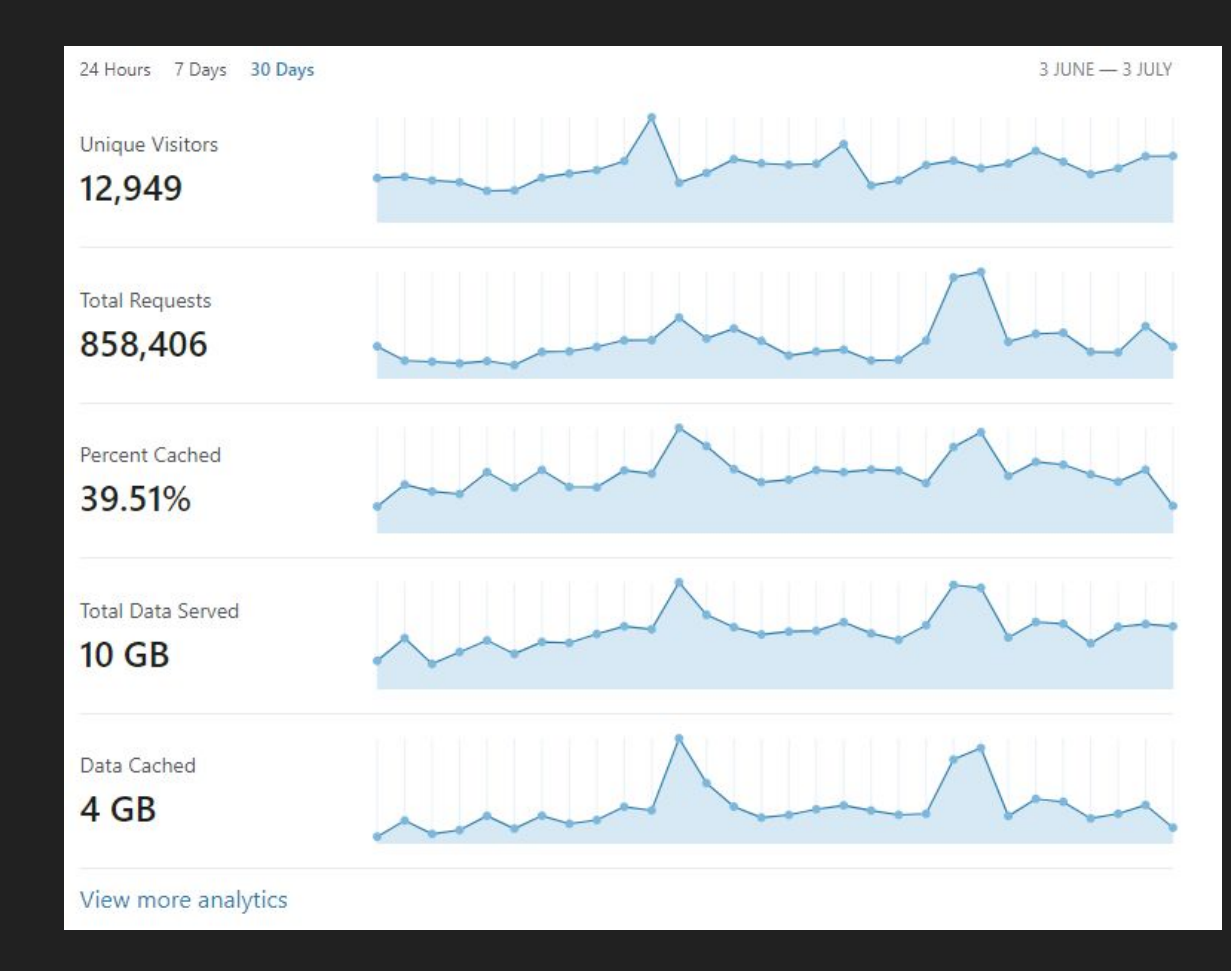

#### https://dns.bufferover.run/dns?q=

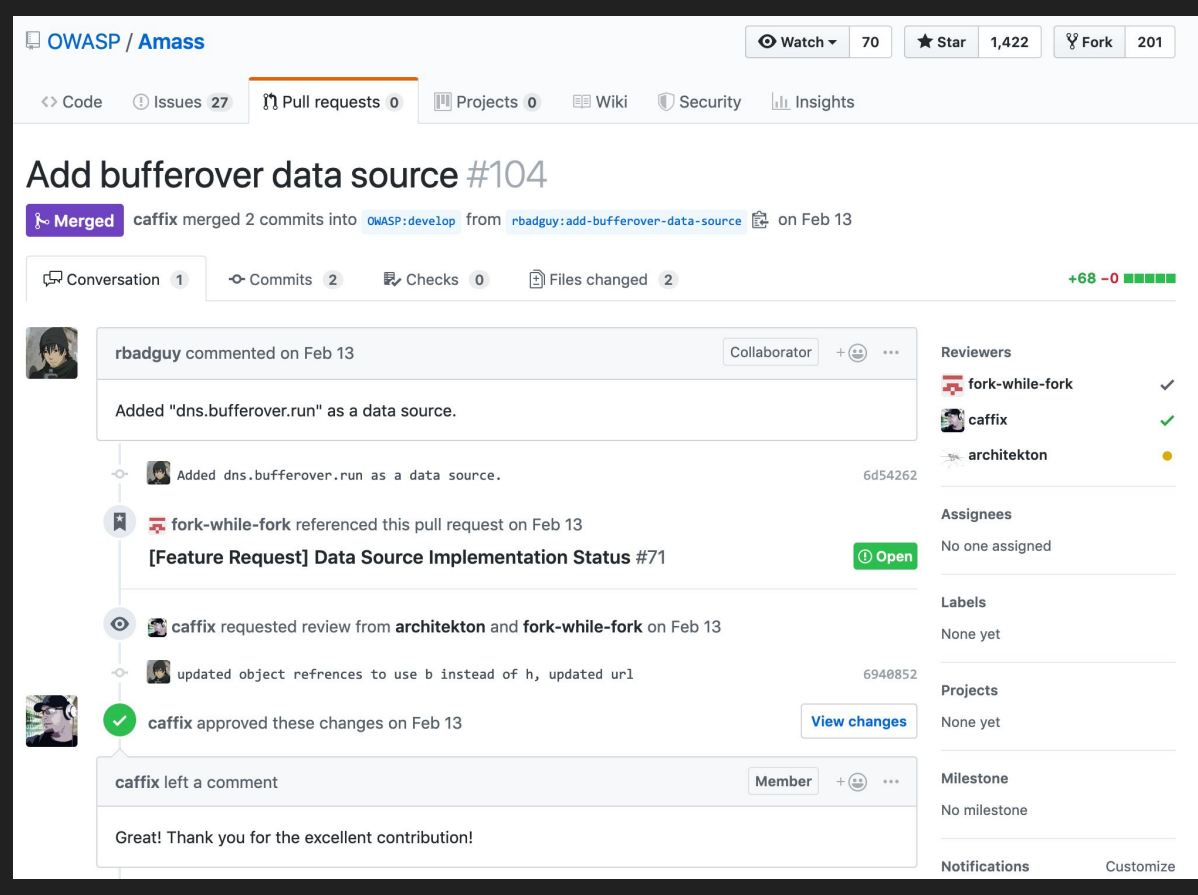

# Part 3 -- Putting Everything Together

## Putting This Together

...

- Built an efficient TLS scanner that runs once a week
- Built an efficient way to query DNS datasets

#### Created<https://tls.bufferover.run/dns?q=.defcon.org>

```
# curl 'https://tls.bufferover.run/dns?q=.defcon.org' 2>/dev/null | jq .Results
   "162.222.171.214,DEF CON Communications Inc.,p2ps0.defcon.org",
   "162.222.171.214,DEF CON Communications Inc.,p2ps1.defcon.org",
   "162.222.171.214,DEF CON Communications Inc.,p2ps2.defcon.org",
   "162.222.171.214,DEF CON Communications Inc.,p2ps3.defcon.org",
```
# Comparing tls.bufferover.run/dns?q=

#### shodan.io

- Should contain similar results
- Not free

#### Certificate Transparency monitors (such as crt.sh)

- Only contains publicly trusted certificates
- Does not identify servers which use a given certificate

#### Rapid7 TLS dataset [\(https://opendata.rapid7.com/sonar.ssl/](https://opendata.rapid7.com/sonar.ssl/))

- I ♥ Rapid7 datasets, but I wish they were easier to use
- This contains only the "new" certificates they encounter on their scans

Many others -- OWASP amass source is a good resource <https://github.com/OWASP/Amass/issues/71>

#### demo

#### Hack yourself first!

(credit [troyhunt.com](http://www.troyhunt.com/))

#### demo

#### Hack yourself first!

(credit [troyhunt.com](http://www.troyhunt.com/))

#### Hack your military first!

<https://tls.bufferover.run/dns?q=.mil>returns ~473,000 results!

Report what you find  $\rightarrow$ <https://hackerone.com/deptofdefense>

#### demo

#### Hack your military first!

#### <https://tls.bufferover.run/dns?q=.mil>returns ~473,000 results!

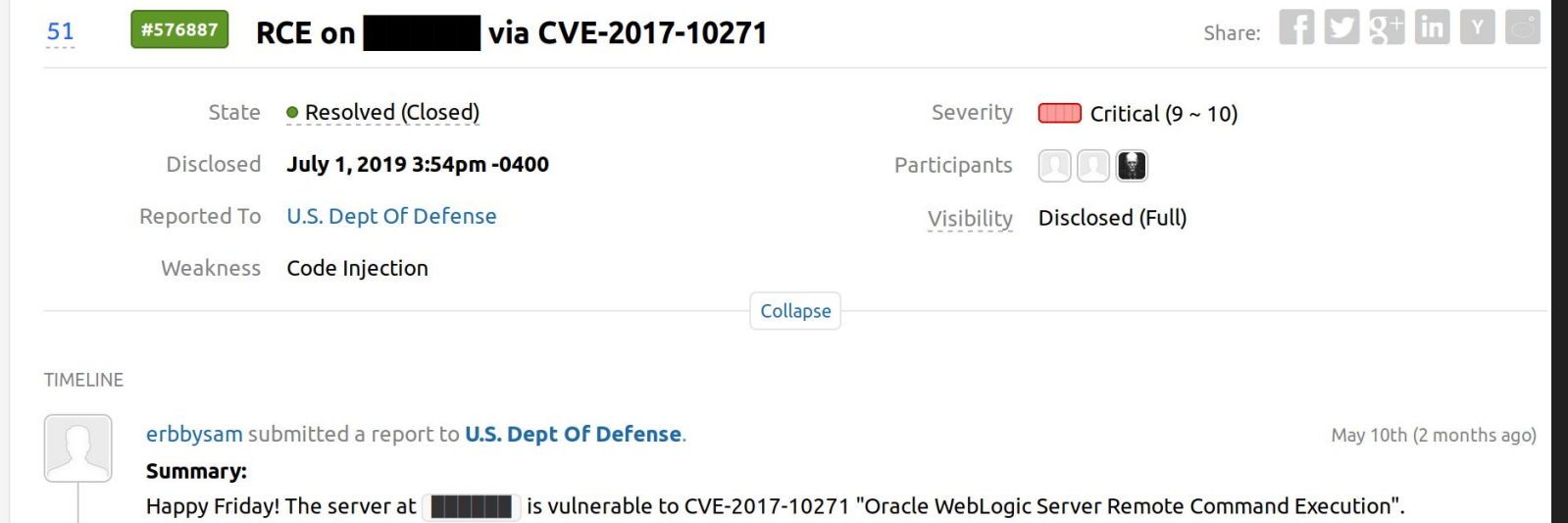

### Questions?

Contact: @erbbysam

Thank you for inspiration/ideas: <https://twitter.com/bbuerhaus> <https://twitter.com/smiegles> <https://twitter.com/tomnomnom> [https://twitter.com/hacker\\_](https://twitter.com/hacker_)

Try this out today: <https://tls.bufferover.run/dns?q=.defcon.org>